# **Методическое пособие по информатике** *«Создание сайта «Устройство компьютера» на языке HTML»»*

Разработала: учитель информатики Гоглева Ольга Петровна МБОУ «Лицей №18» г.Новочебоксарска Чувашской Республики

# **Содержание.**

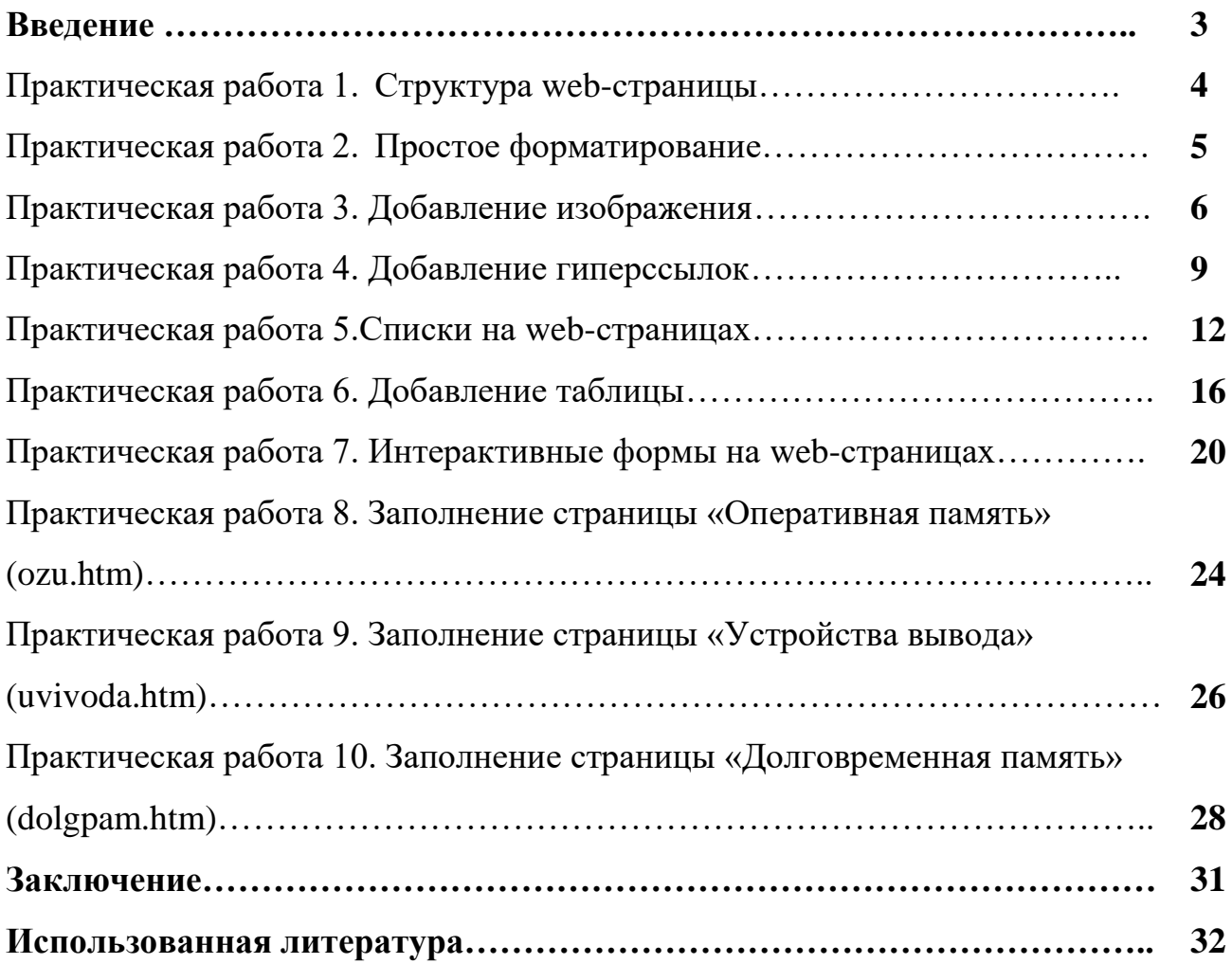

#### **Введение.**

Публикации во Всемирной паутине реализуются в виде web-сайтов, которые обычно содержат материал по определенной теме или проблеме. Государственные структуры и организации (правительство, школы и т.д.) обычно создают официальные web-сайты своих организаций, на которых размещают информацию о своей деятельности. Коммерческие фирмы на своих web-сайтах размещают рекламу товаров или услуг и предлагают их приобрести в Интернетмагазине. Любой пользователь Интернета может создать свой тематический сайт, на котором разместит информацию о своих разработках, увлечениях и т.д.

В курсе информатики в учебнике Босовой Л.Л. за 9 класс в параграфе «Создание веб-сайта» есть только теоретическая часть разработки сайтов, в учебнике Полякова К.Ю. для 9 класса присутствует разработка простых вебстраниц с использованием языка разметки гипертекста HTML, а также добавлены гиперссылки, списки и рисунки. Раздел по созданию web-страниц интересен большинству учащимся, так как позволяет познакомиться с основными тэгами web-страницы, структурой web-страницы, изучить теоретический материал, параллельно выполнять практические работы, а по окончанию изучения получить небольшой web-сайт. Некоторые учащиеся проявляют интерес к этому разделу, так как видят своё профессиональное будущее именно в этом направлении – создании сайтов. Получив базовые знания по HTML, ученики без труда могут создать личный web-сайт или сайт класса, заполнив странички сайта интересной информацией и фотографиями важных событий.

Поэтому данное методическое пособие актуально и может быть использовано как учителями информатики, так и обучающимися школ.

Методическое пособие «Создание сайта «Устройство компьютера» на языке HTML включает в себя десять практических работ с подробным описанием, пошаговым действием и скриншотами результатов выполнения. Для самостоятельной работы, как закрепление пройденного материала, ученикам предлагается создать страницы сайта аналогично предыдущим практическим работам. В пособие включены некоторые тэги, которые не изучаются в основном курсе информатики, например, тэги для создания таблиц и тэги форматирования текста (полужирность текста, курсив и пр.) и т.д. В результате последовательного выполнения заданий этого пособия ученики получают интерактивный web-сайт «Устройство компьютера» с полезной информацией и соответствующим фотографическим сопровождением.

# **Практическая работа 1. Структура web-страницы.**

Необходимые тэги:

 $\langle \text{html} \rangle$ … $\langle \text{html} \rangle$  - начало и конец web-страницы.

<head>...</head> - внутри этого контейнера помещается заголовок web-страницы.

 $\langle$ title>... $\langle$ title> - внутри этого контейнера помещается название web-страницы и при просмотре отображается в верхней строке окна браузера.

<body>...</body> - внутри этого контейнера помещается основное содержание web-страницы (тело).

Создадим начальную страницу web-сайта «Устройство компьютера».

- 1. Откройте текстовый редактор Блокнот.
- 2. Наберите основную структуру web-страницы:

```
<html>
<head>
<title> Устройство компьютера </title>
</head>
<body>
Устройство компьютера
</body>
</html>
```
3. Сохраните данную страничку в своей папке *Сайт*. Имя файла – index.htm (расширение можно html). Тип файла – обязательно выберите *Все файлы*.

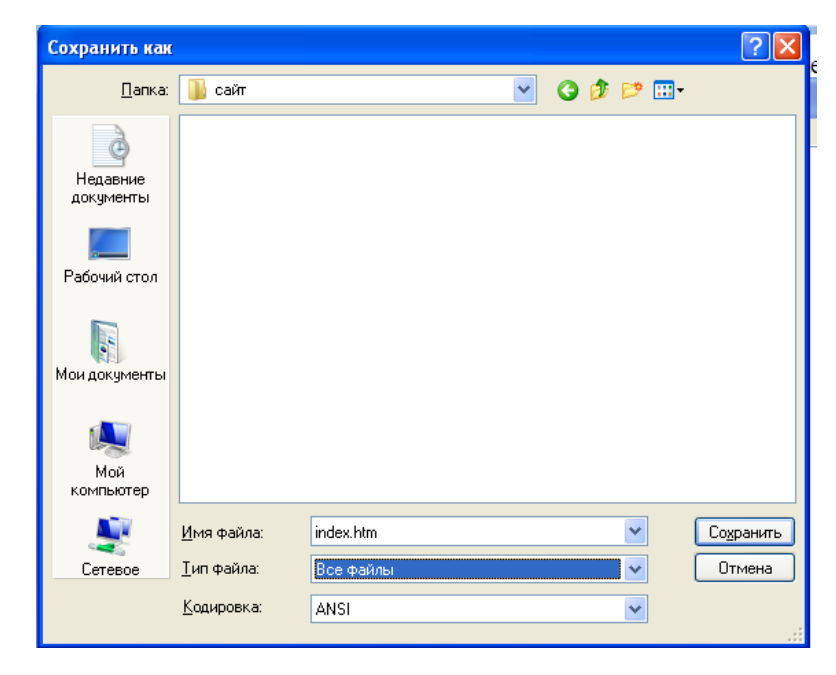

4. Просмотрите получившуюся страничку в браузере (в примере - Google Chrome).

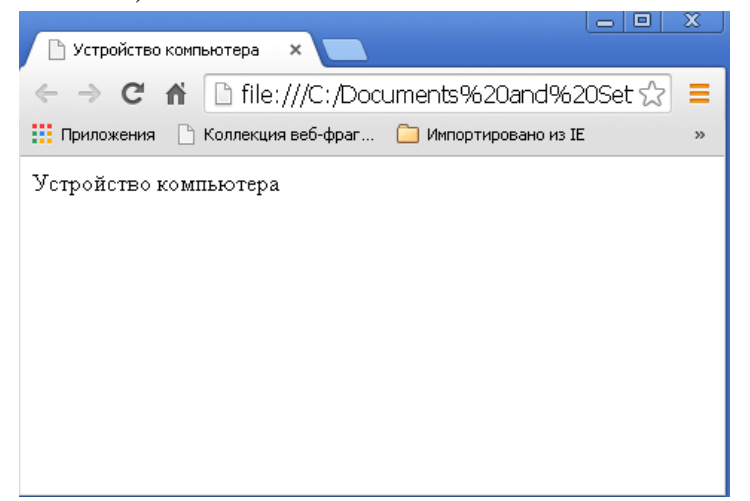

# **Практическая работа 2. Простое форматирование.**

Необходимые тэги:

- $\langle h1\rangle$ ... $\langle h1\rangle$  самый крупный заголовок.
- $\langle$ hб>... $\langle$ hб> самый мелкий заголовок.
- <font>…</font> шрифт текста.
- <hr> одиночный тэг добавляет горизонтальную линию.
- <p>…</p> разделение текста на абзацы.
- <br> разрыв строки.
- **> ...**  $$  **> жирный шрифт.**
- $\langle i \rangle ... \langle i \rangle$  курсивный шрифт.
- <u>... </u> подчёркнутый шрифт.

<strong>… </strong> - выделение слов жирным шрифтом.

Атрибуты некоторых тэгов:

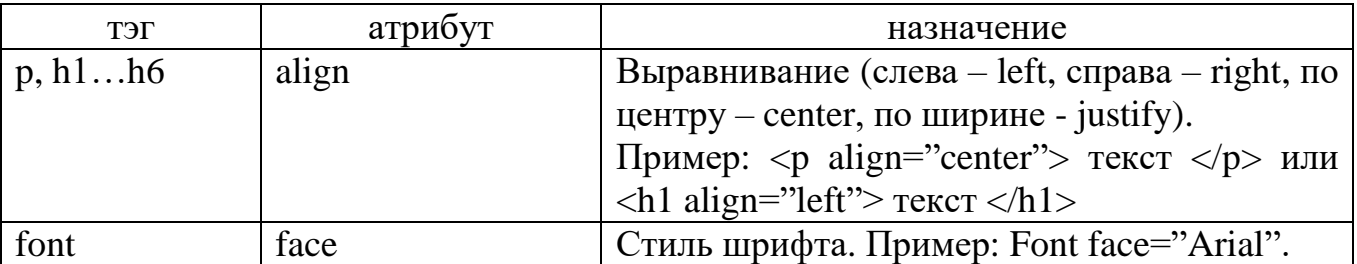

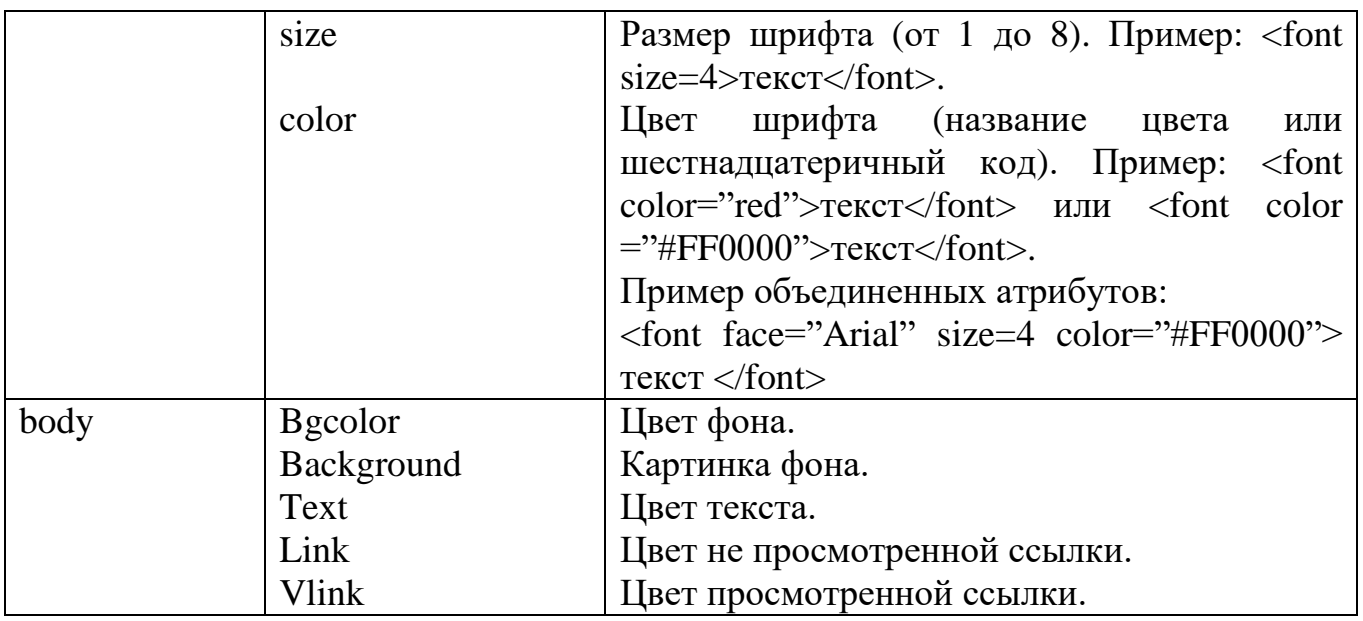

1. Откройте файл index.htm через контекстное меню (правой кнопкой мыши – открыть с помощью - Блокнот). Сделаем заголовок крупным, выровненным по центру, цвет заголовка – синий, стиль шрифта - Arial. После заголовка добавим горизонтальную линию:

```
<font color="blue" face="Arial">
```
<h1 align="center">

Устройство компьютера

 $<$ /h1>

</font>

 $\langle$ hr $>$ 

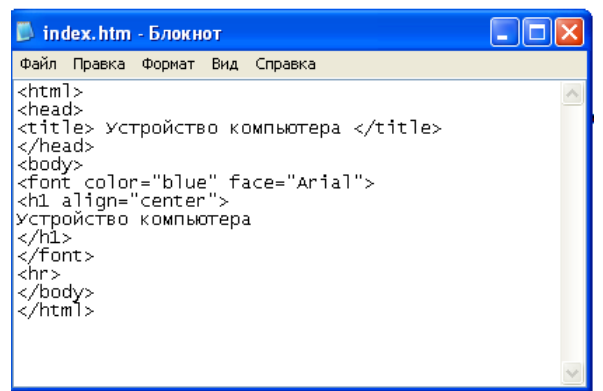

После сохранения странички под этим же именем и просмотра в браузере вы должны получить:

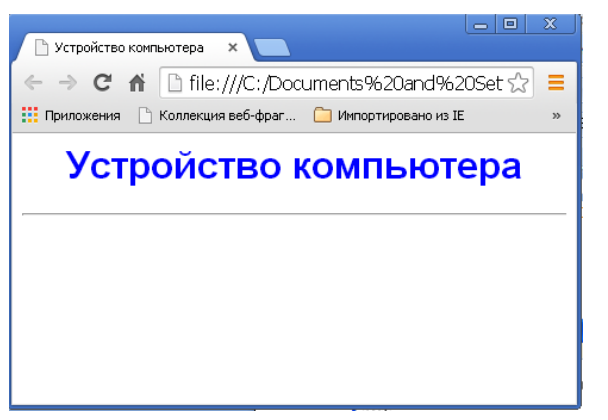

2. Добавим на страничку текст, разбитый на абзацы. Первый абзац выровнен по левому краю, второй по правому.

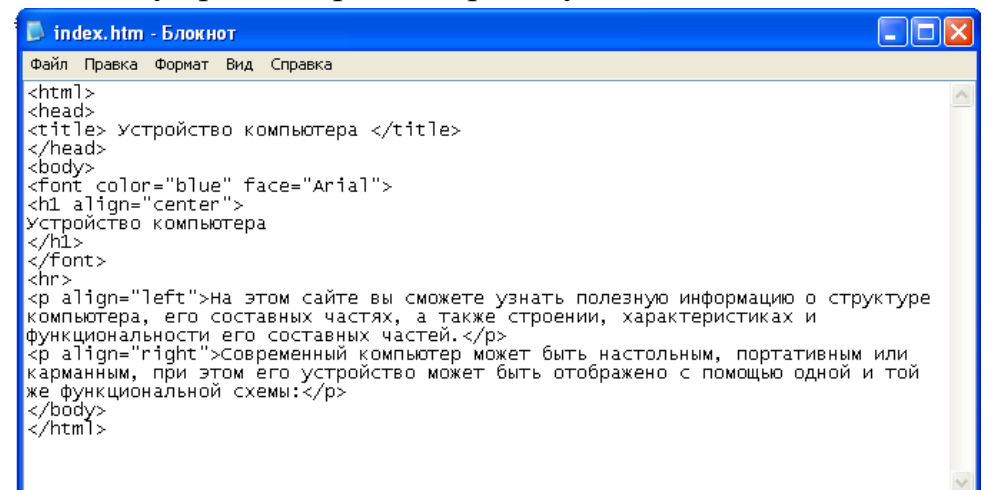

#### И в браузере:

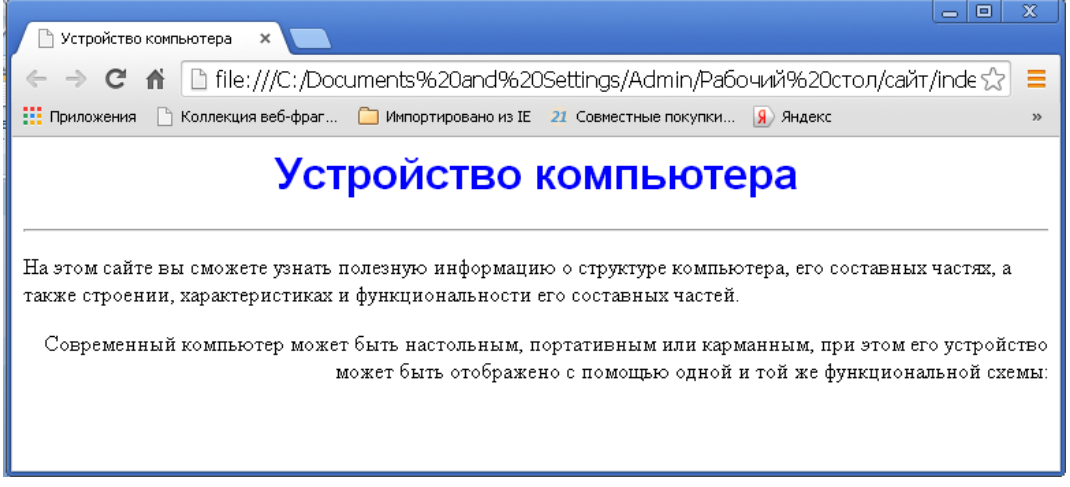

3. Сделаем шрифт текста немного крупнее через тэг font с атрибутом size: <font size=5>текст</font>.

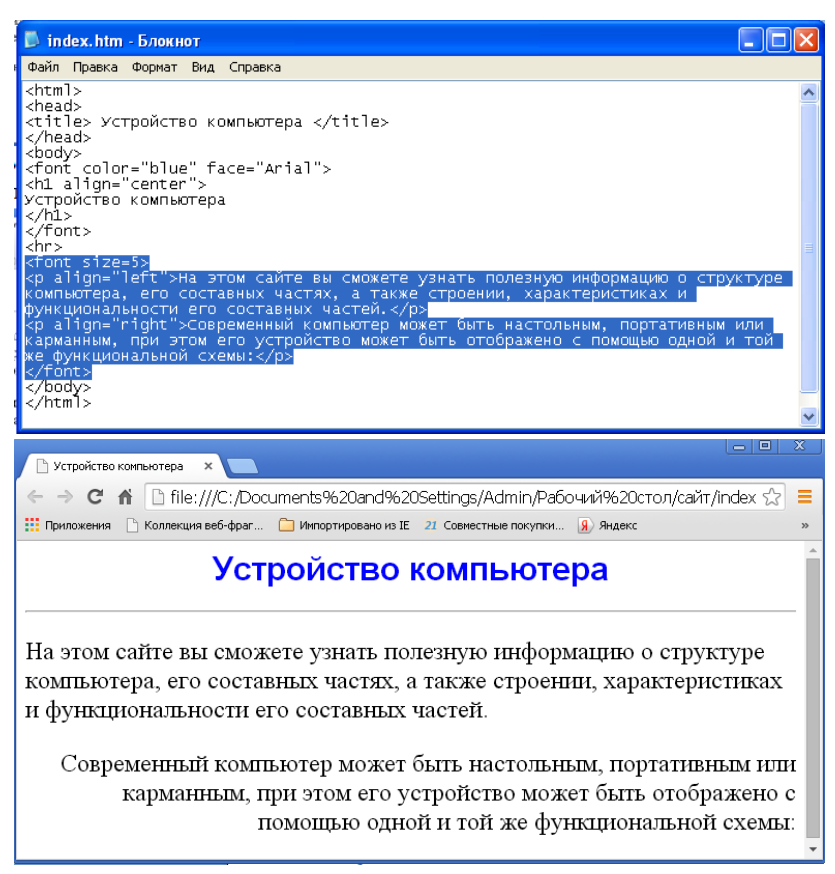

4. Вы можете добавить цвет фона, дописав в тэг <br/>body> атрибут bgcolor: <body bgcolor="#00aaff">, а также поэкспериментировать с начертанием шрифта (жирный, курсив или подчеркнутый).

# **Практическая работа 3. Добавление изображения.**

Необходимый тэг <img> с атрибутом src, который указывает на место хранения файла на локальном компьютере или в Интернете.

1. Добавим рисунок с изображением функциональной схемы компьютера (файл схема.jpg) в папку *Сайт.* В *Блокноте* допишем:  $\langle \text{img src} = \text{"cxema.jpg"}$ 

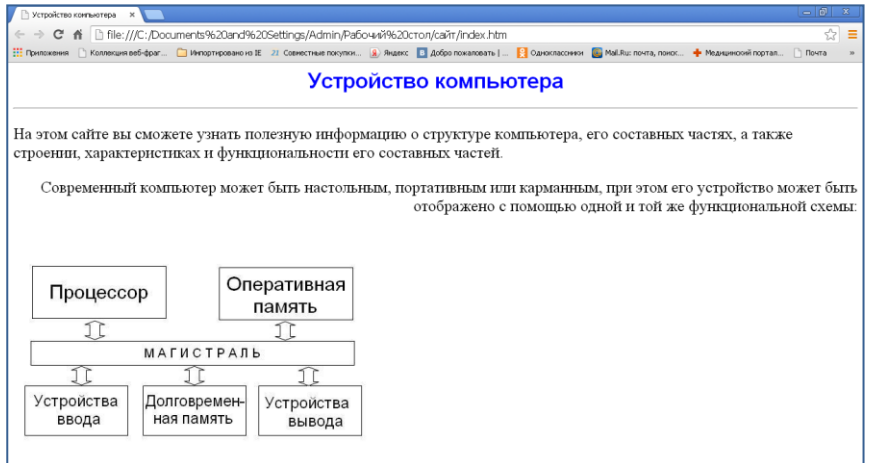

Расположить рисунок относительно текста различным образом позволяет атрибут align, который может принимать пять различных значений: top (верх), middle (середина), bottom (низ), left (слева), right (справа).

2. Выравним рисунок со схемой по центру:

<center>>img src="схема.jpg"></center>.

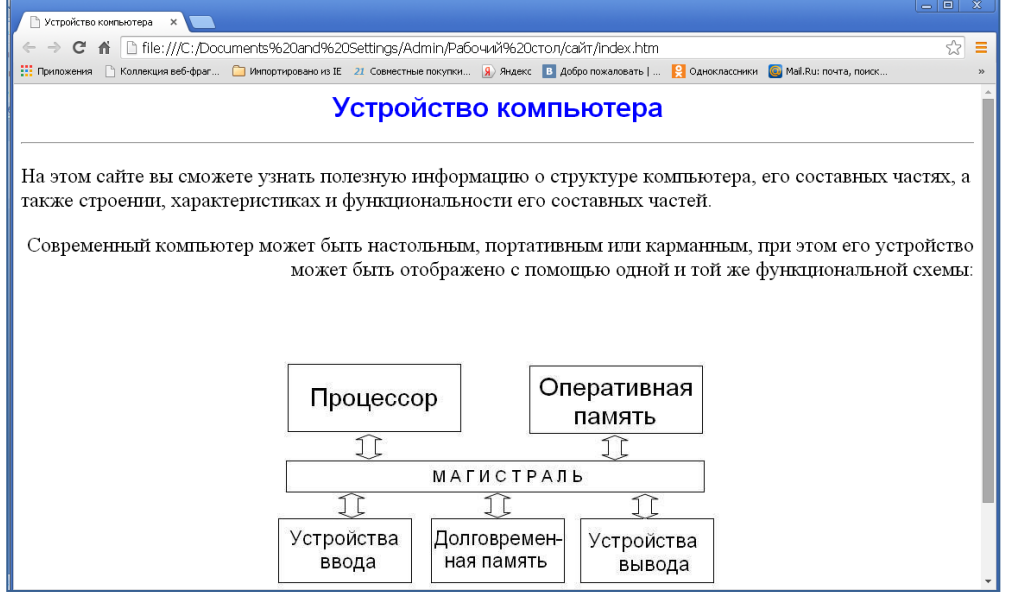

- **3.** Атрибут **vspace** для тэга **img** задаёт расстояние между текстом и рисунком (по вертикали). Расстояние задается в пикселях.
- **4.** Атрибут **hspace** для тэга **img** задаёт горизонтальное расстояние между текстом и рисунком. Расстояние задаётся в пикселях.
- 5. Атрибуты **width** и **height** задают ширину и высоту рисунка в пикселях.

# **Практическая работа 4. Добавление гиперссылок.**

Необходимый тэг  $\langle a \rangle$ ... $\langle a \rangle$  с атрибутом href указывает, в каком файле хранится загружаемая web-страница:  $\langle a \rangle$  href="адрес"> указатель ссылки  $\langle \rangle$ а>.

Если загружаемая в браузер web-страница размещена на локальном компьютере в той же папке, то указываем просто имя файла:

 $\alpha$  href="filename.htm"> указатель ссылки  $\langle a \rangle$ 

Если загружаемая в браузер web-страница размещена в Интернете, то указывается Интернет-адрес:

 $\alpha$  href="http://www.server.ru/web-сайт/filename.htm "> указатель ссылки  $\alpha$ >

Гиперссылка может быть на изображение:

<a href="picture.jpg "> изображение</a>

На звуковой файл:

 $\langle$ a href="sound.mp3 "> звук  $\langle$ a>

К сохранению файла на локальном компьютере, с использованием встроенного в браузер менеджера загрузки файлов:

<a href="архив.zip"> скачать файл</a>

На адрес электронной почты:

<address>

 $\alpha$  href="mailto:username@servername.ru "> E-mail: username@servername.ru  $\alpha$ 

</address>

&nbsp – специальный знак пробела между словами.

1. Создайте в своей папке *Сайт* шесть пустых web-страниц:

Processor.htm - процессор

Ozu.htm – оперативная память

Uvvoda.htm – устройства ввода

Uvivoda.htm – устройства вывода

Dolgpam.htm – долговременная память

Anketa.htm – анкета

Для этого скопируйте основную структуру web-страницы, изменяя заголовок, и сохраните файлы с именами, данными выше. Итого в вашей папке должны находиться восемь файлов: семь открываются через браузер, один – рисунок «схема компьютера».

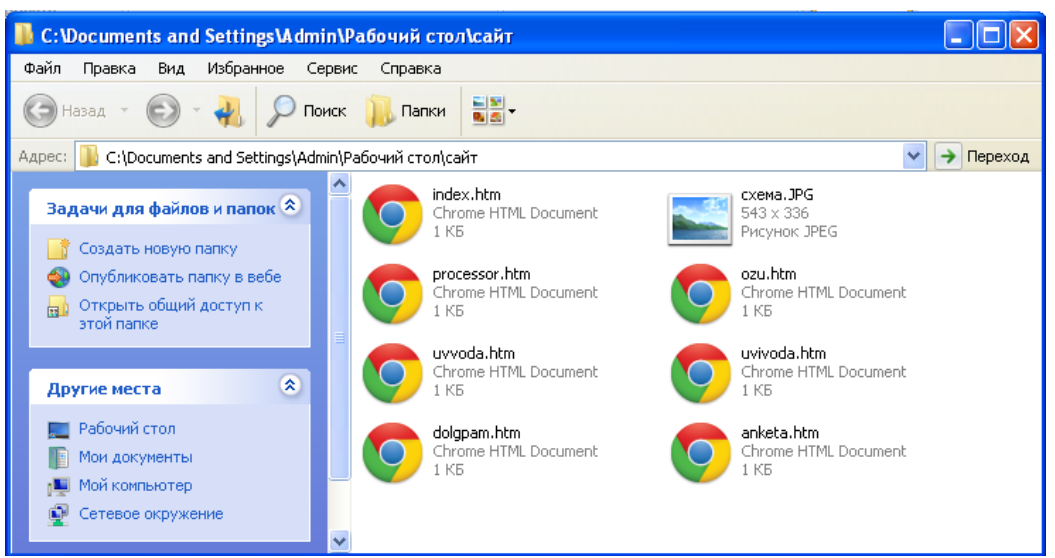

2. Добавьте в файл index.htm гиперссылки на другие странички нашего сайта, а также на адрес вашей электронной почты:

<p align="center">

```
\lceil<a href="processor.htm">Процессор</a>\rceil \&nbsp
```

```
\left[<a href="ozu.htm">Оперативная память </a>\left[ &nbsp
```

```
[<a href=" uvvoda.htm ">Устройства ввода </a>] &nbsp
```

```
[<a href=" uvivoda.htm ">Устройства вывода </a>] &nbsp
```

```
[<a href="dolgpam.htm">Долговременная память </a>] &nbsp
```

```
[<a href="anketa.htm ">Анкета </a>]
```
 $<$ /p>

<address>

<a href="mailto:username@servername.ru "> E-mail: username@servername.ru </a>

</address>

Перед гиперссылками можно добавить горизонтальную линию тэгом <hr>.

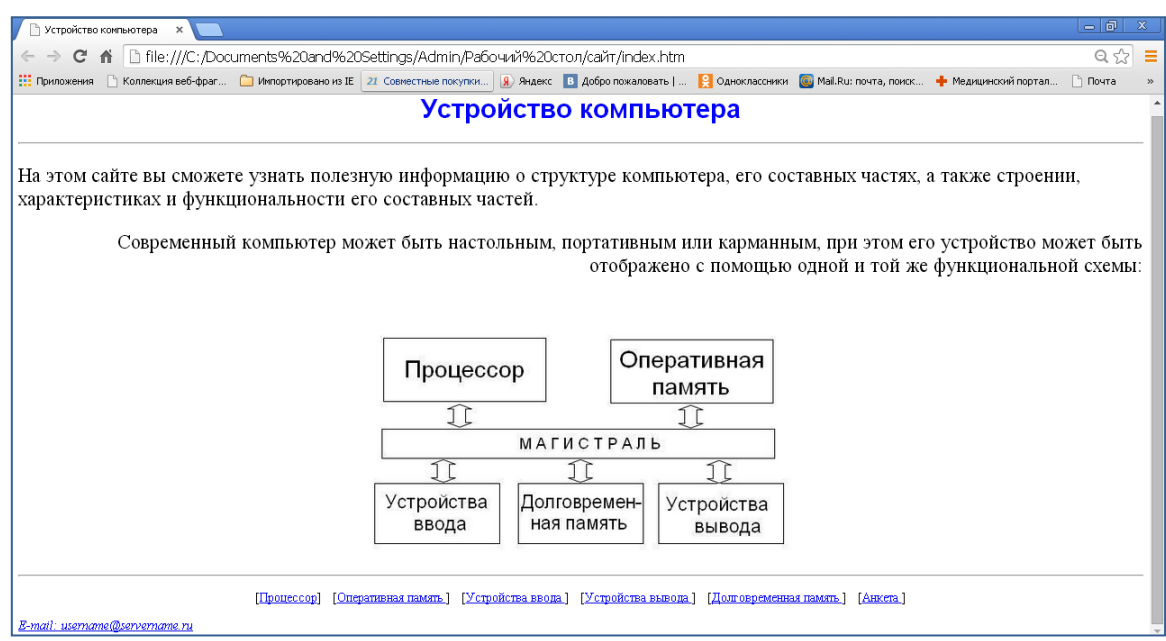

# **Практическая работа 5.Списки на web-страницах.**

Необходимые тэги:

 $\langle 0| \rangle$ ... $\langle 0| \rangle$  - нумерованный список.

<li> - определяется каждый элемент нумерованного списка.

*Пример:*

 $<$ ol $>$ 

 $<$ li>пункт 1

 $<$ li>пункт 2

 $\langle$ li>пункт 3

 $<$ /ol $>$ 

*Получится:*

- 1. пункт 1
- 2. пункт 2
- 3. пункт 3

С помощью атрибута **type** тэга **<ol>** можно задать вид нумерации списка:

А – большие латинские буквы (A, B, C, …)

а – маленькие латинские буквы (a, b, c, …)

I –большие римские цифры (I, II, III, …)

 $i$  – маленькие римские цифры (i, ii, iii, ...)

По умолчанию используется арабская нумерация.

Атрибут **start=n** задаёт начало отсчёта нумерации, где n – число.

<ul>...</ul> - маркированный список.

<li> - определяется каждый элемент маркированного списка.

С помощью атрибута **type** тэга **<ul>** можно задать вид маркера списка: "disc" (диск), "square" (квадрат), "circle" (окружность). Пример:

<ul type="square">…</ul>

Без атрибута будет отображаться тип disc.

1. Откройте файл processor.htm с помощью программы *Блокнот*. На этой страничке разместим краткую информацию о процессоре – о его назначении, строении и характеристиках процессора. А также добавим нумерованные и маркированные списки:

 $\langle \text{p align} = "justify" \rangle$ 

*Центральный процессор (микропроцессор, центральное процессорное устройство, CPU) – основная составная часть любого компьютера, его мозг и сердце.*

 $<$ /p>

 $\langle$  p align="justify">

*Производительность процессора является его интегральной характеристикой и характеризует скорость выполнения программ. Производительность процессора прямо пропорциональна разрядности процессора, его частоте, а также зависит от его архитектуры.*</p>

 $\langle \text{p align} = "justify" \rangle$ 

*Основное назначение процессора:*

*обработка всей информации. Выполняет команды пользователя и руководит другими устройствами, выполняя в системе роль своеобразной мини атс.*

 $<$ /p>

*Основные характеристики процессора:*

 $\langle$ ol $>$ 

<li>*Разрядность процессора*

<li>*Частота процессора*

 $<$ / $\Omega$ 

<p align="justify">*Разрядность процессора определяется количеством двоичных разрядов, которые процессор обрабатывает одновременно. С момента появления первого процессора i4004 разрядность процессоров увеличилась в 6 раз (с 4 до 64 битов).*

 $<$ /p>

 $\langle \text{p align} = "justify" \rangle$ 

*Частота процессора равна количеству тактов обработки данных, которые процессор производит за 1 секунду, и измеряется в мегагерцах (МГц). С момента появления первого процессора частота процессоров увеличилась в 37000 раз (с 0,1 МГц до 3700 МГц).*

 $<$ /p>

<p align="justify">*Структура процессора:* <ul type="circle"> <li> *Кэш-память*

<li> *Ядро*

 $\langle \rangle$ 

*Кэш-память позволяет ускорить выборку команд и данных и тем самым уменьшить время выполнения одной команды. Кэш - это очень быстрая внутренняя память процессора, которая используется им как своеобразный буфер для компенсации «перебоев» при работе с основной оперативной памятью. Чем кэш больше – тем лучше*.</p>

 $\langle \text{p align} = "justify" \rangle$ 

*Вместо одного ядра процессора используются два ядра или четыре ядра, которые параллельно выполняют вычисления. Многоядерность, как один из эффективных способов повышения мощности процессоров, используется производителями с относительно недавнего времени, но уже признана самым перспективным направлением их развития. Сейчас существуют процессоры для домашних компьютеров с 6 ядрами. Для серверов есть 12-ядерные серийные предложения (Opteron 6100). Разработаны прототипы процессоров, содержащих около 100 ядер. Со временем, вероятно, будет еще больше. В зависимости от производителя и модели, способы взаимодействия ядер в процессоре и распределения между ними общих ресурсов (памяти) существенно отличаются. Но в любом случае, чем их (ядер) больше, тем процессор производительнее*.</p>

 $\langle \text{p align} = "justify" \rangle$ 

*Процессор нуждается в хорошем охлаждении, иначе он может выйти из строя (особенно, если был произведен разгон и частота процессора искусственно увеличена). Современный компьютер устроен так, что при достижении процессором критичной температуры он отключается и не включается, пока тот не остынет. Это позволяет предупредить его повреждение под воздействием высокой температуры. Перегрев процессора возможен вследствие выхода из строя системы охлаждение, ее засорения пылью или пересыхания термопасты (последнее бывает редко)*.</p>

Вот что должно получится:

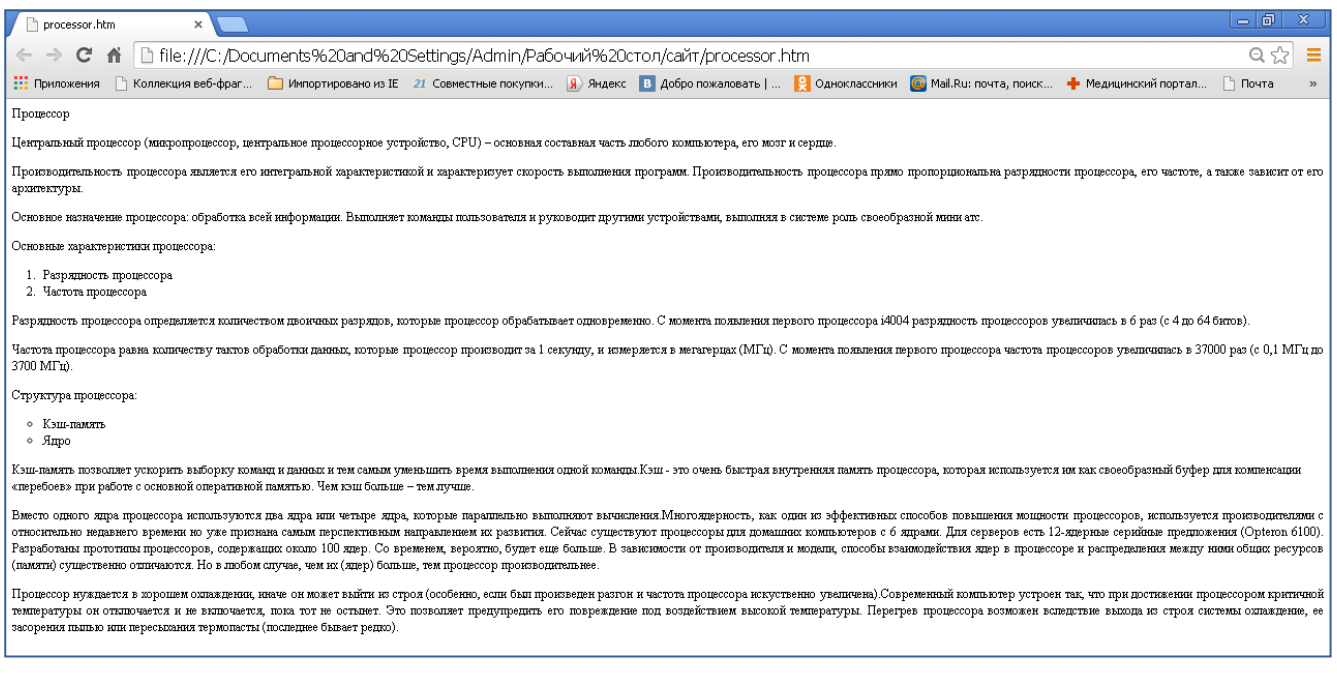

Теперь страничка содержит всю необходимую краткую информацию о процессоре.

- 2. Отформатируйте заголовок страницы аналогично первой странице.
- 3. Отформатируйте текст. Выделите определение жирным цветным шрифтом, а курсивом - важный текст.
- 4. Добавьте горизонтальную линию и картинку процессора. Отделите картинку от текста на некоторое расстояние: <img src="cpu.png" align="right" vspace="20" hspace="20">
- 5. Добавьте обратную гиперссылку, которая будет возвращать на главную страничку сайта.

Примерно у вас должно получится вот так:

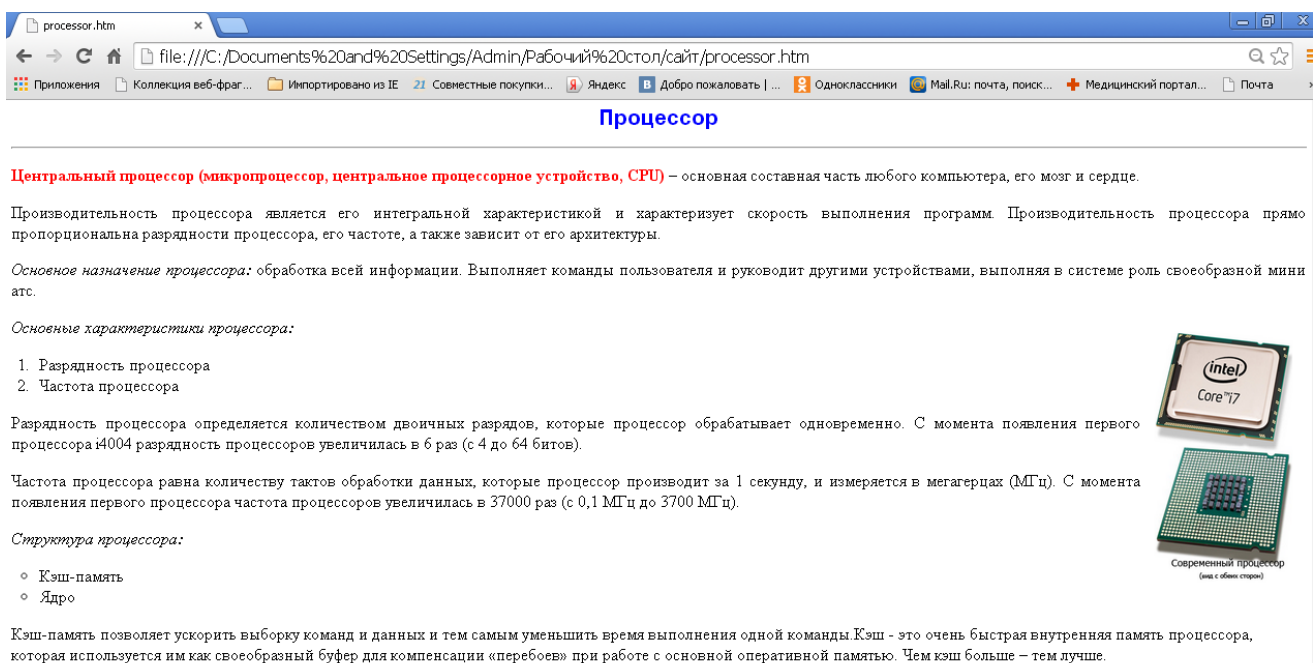

Вместо одного ядра процессора используются два ядра или четыре ядра, которые параллельно выполняют вычисления Многоядерность, как один из эффективных способов повышения мощности процессоров, используется производителями с относительно недавнего времени но уже признана самым перспективным направлением их развития. Сейчас существуют процессоры для домашних компьютеров с 6 ядрами. Для серверов есть 12-ядерные серийные предложения (Opteron 6100). Разработаны прототипы процессоров, удествите при детей в после при политических при совмещения и при приниматических при способы взаимодействия дер в процессоре и распределения «распределения» (обязан при составительно при составительно при составительно п между ними общих ресурсов (памяти) существенно отличаются. Но в любом случае, чем их (ядер) больше, тем процессор производительнее.

Процессор нуждается в хорошем охлаждении, иначе он может выйти из строя (особенно, если был произведен разгон и частота процессора искуственно увеличена).Современный компьютер устроен так, что при достижении процессором критичной температуры он отключается, не включается, пока тот не остынет. Это позволяет предупредить его повреждение под воздействием высокой температуры. Перегрев процессора возможен вследствие выхода из строя системы охлаждение, ее засорения пылью или пересыхания термопасты (последнее бывает редко)

На главную

## **Практическая работа 6. Добавление таблицы.**

#### Необходимые тэги:

<table> … </table> - тэг вставки таблицы.

- <tr>...</tr> строка таблицы.
- <td>...</td> ячейка таблицы.
- **…** $**1**$  $**th**$  **заголовок таблицы.**
- <caption>…</caption> заголовок таблицы.

Некоторые атрибуты тэга <table>:

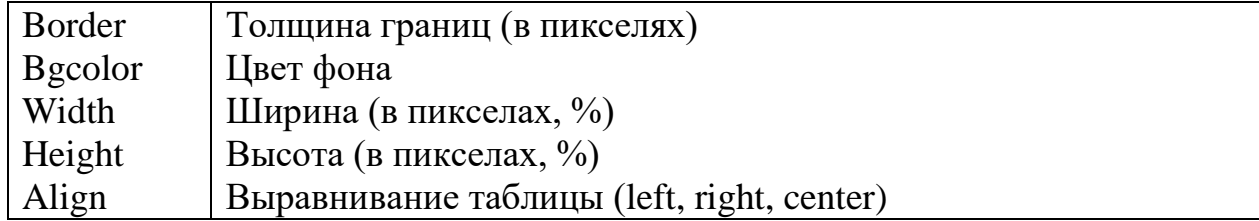

Некоторые атрибуты тэга <tr>:

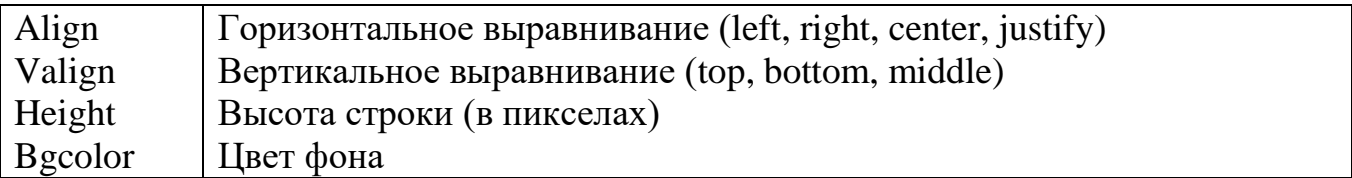

Некоторые атрибуты тэга <td>:

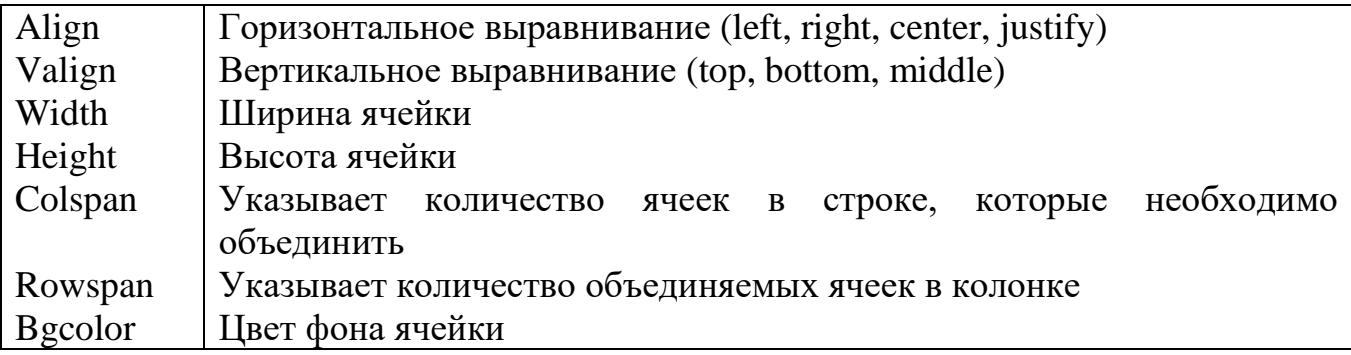

Пример:

<table border="1" >

<tr><td>Ячейка11<td>Ячейка12</tr>

<tr>>td>Ячейка21<td>Ячейка22</tr>

</table>

Таблицу открывает и закрывает тег <table></table>, тег <tr>> <tr>> определяет столбец, одиночный тег <td> определяет ячейку в столбце, таким образом представленный код прописывает таблицу размером 2х2, которая в HTML документе будет выглядеть следующим образом:

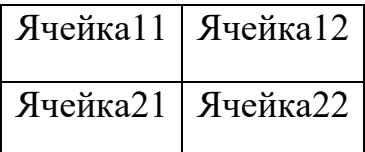

1. Создадим таблицу, состоящую из 2 столбцов и 8 строк по образцу:

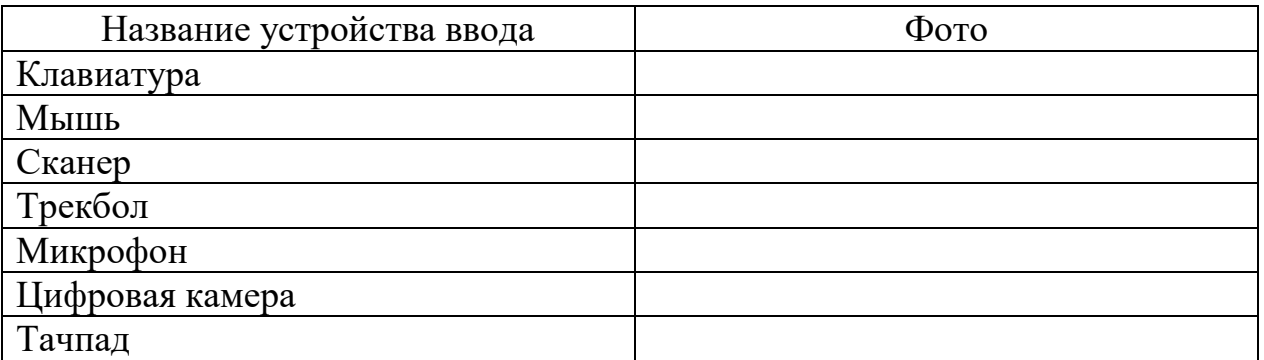

2. В файле uvvoda.htm запишем тэги, создающие таблицу: <table border="1" >

<tr><td>Название устройства ввода<td>Фото</tr> <tr><td>Клавиатура<td><фото клавиатуры></tr> <tr>>td>Мышь<td>фото мыши</tr> <tr><td>Сканер<td>фото сканера </tr> <tr><td>Трекбол<td>фото трекбола</tr> <tr><td>Микрофон<td>фото микрофона</tr>  $\langle t r \rangle \langle t d \rangle$ Цифровая камера $\langle t d \rangle$ фото камеры $\langle t r \rangle$ <tr><td>Тачпад<td>фото тачпада</tr> </table>

- 3. Добавьте картинки с изображениями устройств ввода информации на страничку сайта с помощью тэга <img>.
- 4. Установите ширину и высоту картинок атрибутами width и height.
- 5. Отформатируйте таблицу по вашему усмотрению: измените шрифт, установите цвет ячейке или словам, примените выравнивание.
- 6. Добавьте третий столбец таблицы, где напечатайте основные характеристики и назначение устройств ввода информации.
- 7. Отформатируйте заголовок страницы, добавьте горизонтальную линию.
- 8. Добавьте в конце страницы обратную гиперссылку на главную страницу сайта.

Примерно у вас должно получиться так:

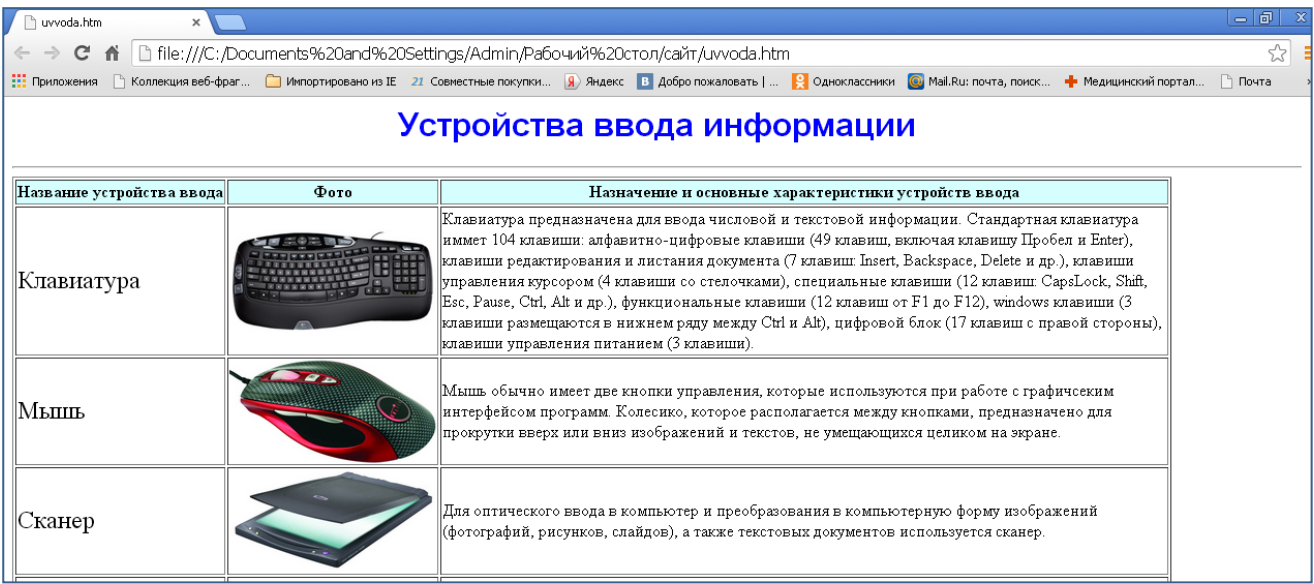

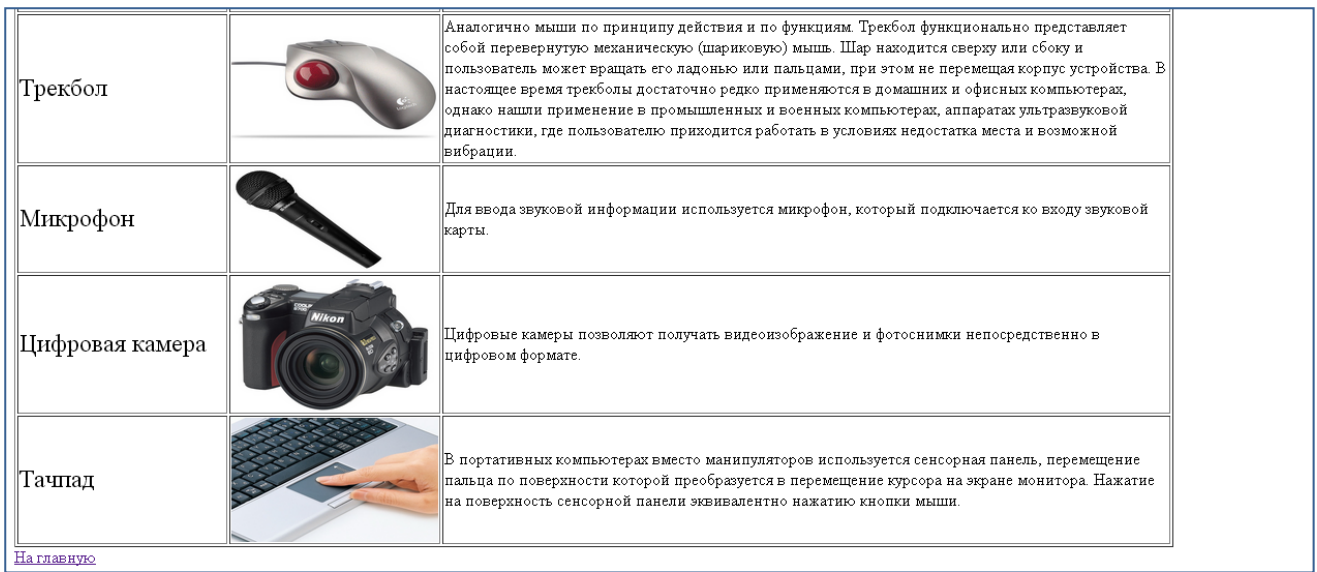

#### **Текст для вставки на страничку сайта:**

*Клавиатура предназначена для ввода числовой и текстовой информации. Стандартная клавиатура имеет 104 клавиши: алфавитно-цифровые клавиши (49 клавиш, включая клавишу Пробел и Enter), клавиши редактирования и листания документа (7 клавиш: Insert, Backspace, Delete и др.), клавиши управления курсором (4 клавиши со стрелочками), специальные клавиши (12 клавиш: CapsLock, Shift, Esc, Pause, Ctrl, Alt и др.), функциональные клавиши (12 клавиш от F1 до F12), Windows клавиши (3 клавиши размещаются в нижнем ряду между Ctrl и Alt), цифровой блок (17 клавиш с правой стороны), клавиши управления питанием (3 клавиши).*

*Мышь обычно имеет две кнопки управления, которые используются при работе с графическим интерфейсом программ. Колесико, которое располагается между кнопками, предназначено для прокрутки вверх или вниз изображений и текстов, не умещающихся целиком на экране.*

*Для оптического ввода в компьютер и преобразования в компьютерную форму изображений (фотографий, рисунков, слайдов), а также текстовых документов используется сканер.*

*Аналогично мыши по принципу действия и по функциям. Трекбол функционально представляет собой перевернутую механическую (шариковую) мышь. Шар находится сверху или сбоку и пользователь может вращать его ладонью или пальцами, при этом не перемещая корпус устройства. В настоящее время трекболы достаточно редко применяются в домашних и офисных компьютерах, однако нашли применение в промышленных и военных компьютерах, аппаратах ультразвуковой диагностики, где пользователю приходится работать в условиях недостатка места и возможной вибрации.*

*Для ввода звуковой информации используется микрофон, который подключается к входу звуковой карты.*

*Цифровые камеры позволяют получать видеоизображение и фотоснимки непосредственно в цифровом формате.*

*В портативных компьютерах вместо манипуляторов используется сенсорная панель (тачпад), перемещение пальца по поверхности которой преобразуется в перемещение курсора на экране монитора. Нажатие на поверхность сенсорной панели эквивалентно нажатию кнопки мыши.*

## **Практическая работа 7. Интерактивные формы на web-страницах.**

Необходимые тэги:

<input> - позволяет создавать различные части формы, такие как флажки, переключатели, поля ввода.

**атрибут назначение** Type="text" Type="radio" Type="password" Type="checkbox" Type="button" Type="submit" Создание поля ввода, в котором можно разместить произвольный текст, используя атрибут value. Определение одного переключателя. Создание поля для ввода пароля, причем введенная информация отображается звездочками. Создание флажка. Создание кнопки произвольного назначения. Создание кнопки, щелчок на которой подтверждает ввод информации в форму. Атрибут value используется для

кроме кнопок.

поля ввода в символах.

определения надписи на кнопке.

Атрибуты тэга <input>:

Type="reset"

Name

Size

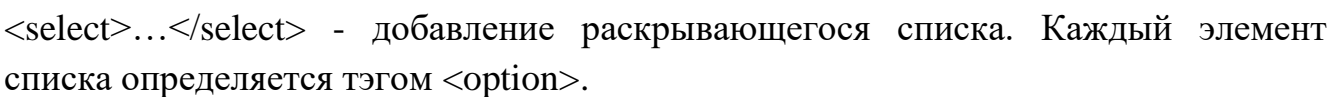

Кнопка для отмены ввода данных в форму.

Обязательный атрибут для идентификации полученной информации должен присутствовать во всех элементах input,

Значением этого атрибута является число, задающее длину

<textarea> - создается текстовая область для ввода или просмотра текста с обязательными атрибутами: **name**, задающим имя области, **rows**, определяющим число строк, и **cols** – число столбцов области.

<form>…</form> - этот элемент необходим достаточно сложных форм. После заполнения формы, введенная информация пересылается на сервер. Атрибут **action** должен указывать адрес электронной почты или имя сервера. Атрибут **method** указывает метод передачи данных.

# *Пример:*

<form action="http://www.название.домен/имя программы" method="post">

Элементы формы

## </form>

1. Заполните страницу anketa.htm. Для этого создадим форму контейнером <form>…</form>. На форме создадим текстовое поле для ввода имени и фамилии, его электронный адрес. Чтобы анкета смотрелась красиво, каждый элемент расположим с новой строки тэгом <br>.

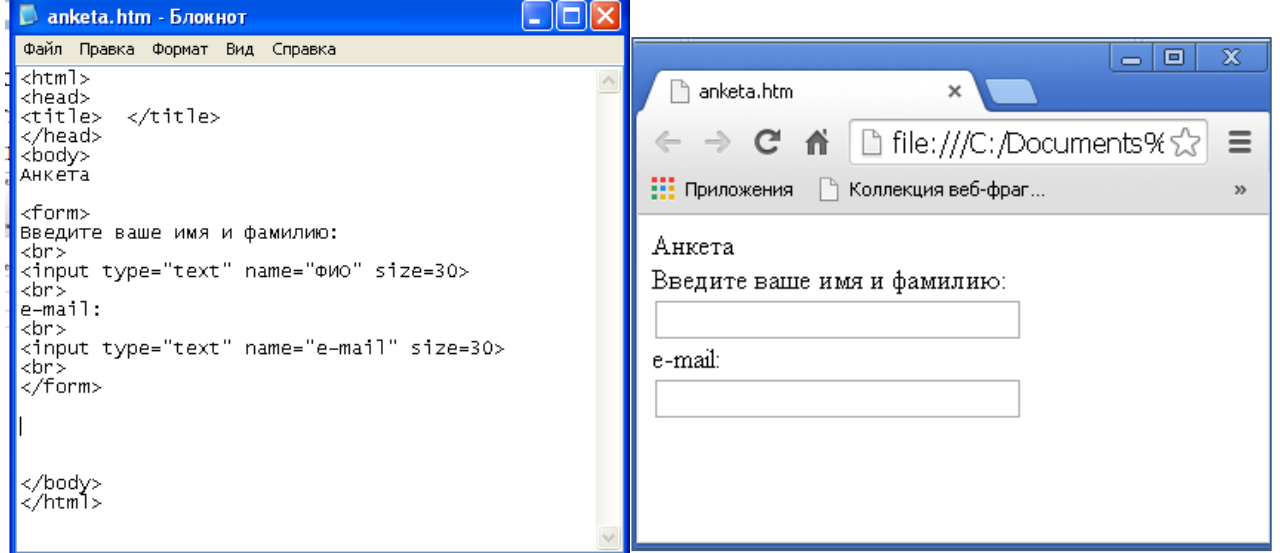

2. Добавим группу переключателей, в которой устанавливается, к какой группе пользователей относится посетитель:

*Укажите, к какой группе пользователей вы себя относите:*

```
<br/><br/>br><input type="radio" name="group" value="учащийся"> учащийся
<br/><sub>2</sub><input type="radio" name="group" value="студент"> студент
<br/><br/>br><input type="radio" name="group" value="взрослый"> взрослый
\langlehr>
```
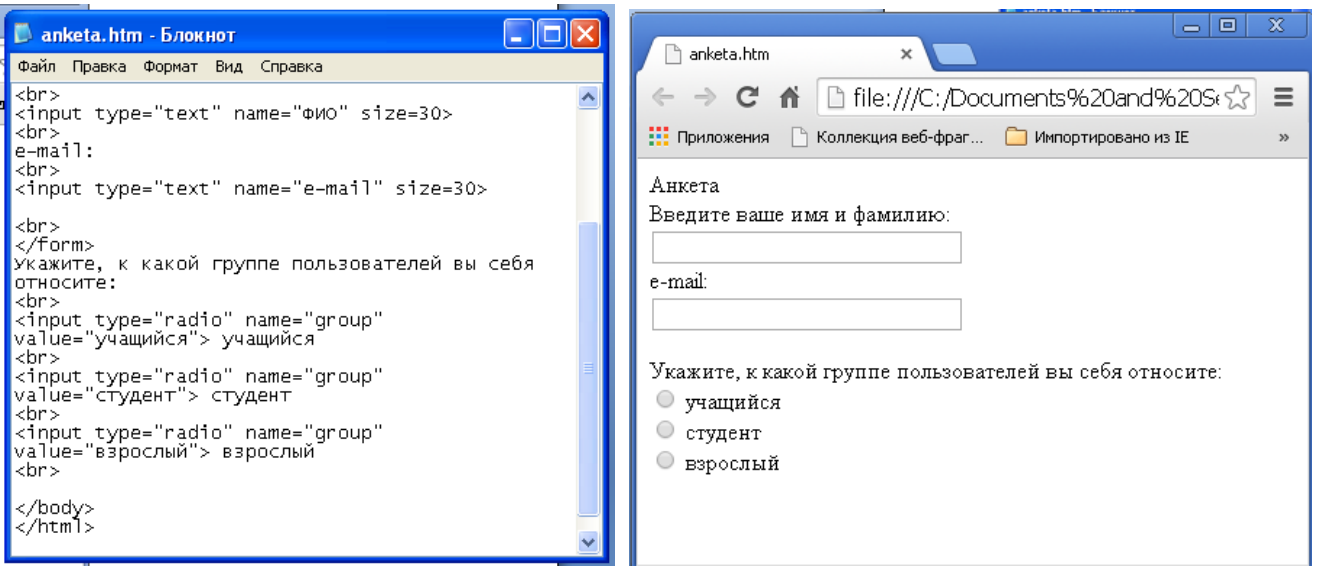

3. Добавим группу флажков, которые выявляют наиболее популярные сервисы Интернета:

*Какие из сервисов Интернета вы используете наиболее часто:*

```
\langlehr>
<input type="checkbox" name="box1" value="www"> www
<br/><sub>2</sub><input type="checkbox" name="box2" value="e-mail"> e-mail
<br/><br/>br><input type="checkbox" name="box3" value="FTP"> FTP
```

```
<br/><br/>hr>
```
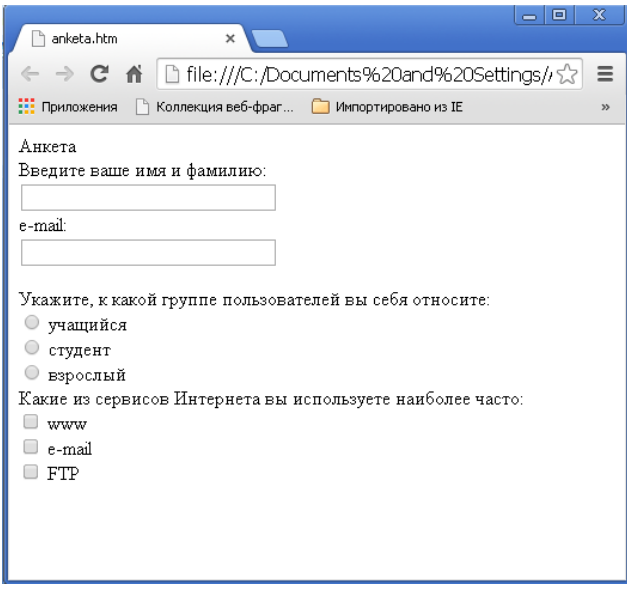

4. Добавим раскрывающийся список, содержащий наиболее популярные браузеры:

*Какой браузер вы используете наиболее часто:*

 $<sub>2</sub>$ <select name="Браузер"> <option selected>Яндекс.Брузер <option selected>Google Chrome <option selected>Microsoft Edge <option selected>Opera <option selected>Mozilla <option selected>Internet Explorer </select>

 $chr$ 

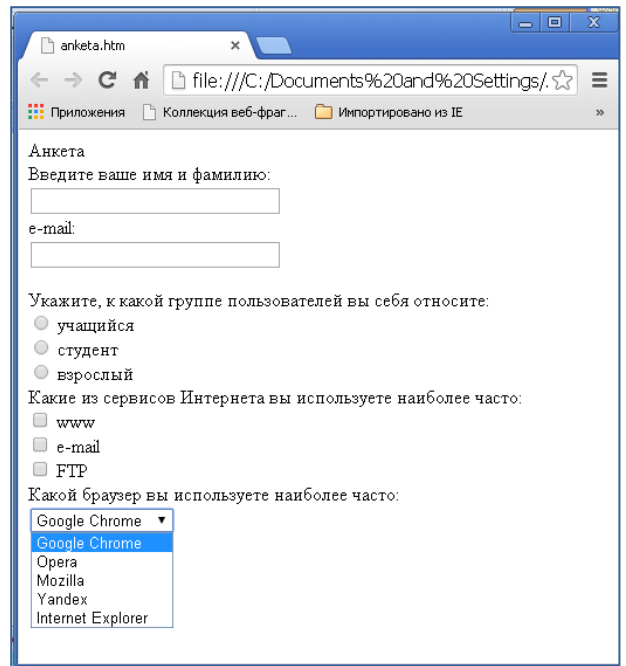

5. Добавим переключатели, которые показывают удовлетворенность информацией на сайте:

*Является ли информация на сайте вам полезной:*

```
<br/>-<input type="radio" name="group" value="да"> да
<br/><br/>br><input type="radio" name="group" value="нет"> нет
<br/><br/>br><input type="radio" name="group" value="частично"> частично
\langlehr>
```
6. Вставим текстовую область, в которой посетитель сайта может высказать свои замечания и предложения:

*Какую ещё информацию вы хотели бы видеть на сайте?*

```
<br/><sub>2</sub><textarea name="Ваши предложения" rows=4 cols=30>
</textarea>
\langlehr>
```
7. Создадим кнопку отправки данной формы на указанный вами адрес электронной почты или сервер:

<form action="mailto:username@servername" method="post" enctype="text/plain"> <input type="submit" value="Отправить">

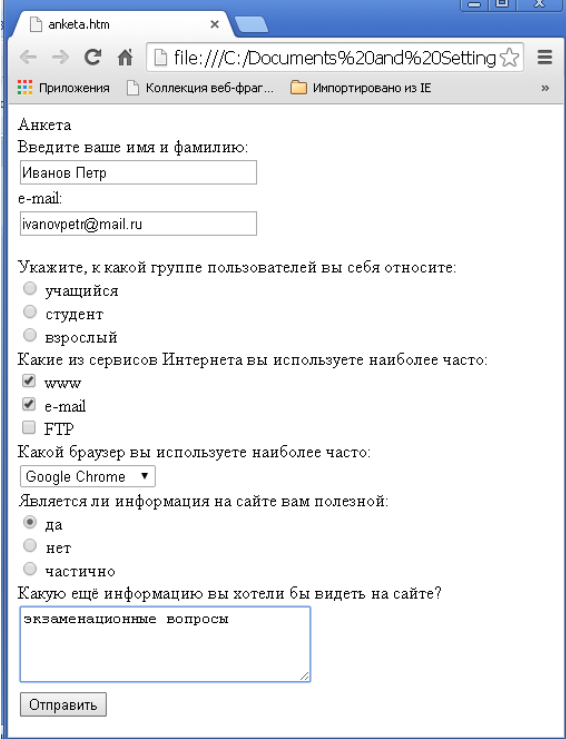

- 8. Отформатируйте заголовок страницы.
- 9. Отформатируйте вопросы на форме, выделив их цветом и полужирным начертанием.
- 10.Создайте обратную гиперссылку на главную страницу сайта.
- 11.Добавьте фото справа от анкеты по теме.

# **Практическая работа 8. Заполнение страницы «Оперативная память» (ozu.htm).**

- 1. Отформатируйте заголовок страницы ozu.htm аналогично первой странице index.htm.
- 2. Добавьте следующее содержимое на страницу:

*Для того чтобы компьютер мог выполнить обработку данных по программе, программа и данные должны быть загружены в оперативную (внутреннюю) память.* 

*Оперативная память представляет собой последовательность пронумерованных, начиная с нуля, ячеек. В каждой ячейке оперативной памяти может храниться двоичный код длиной восемь знаков.*

*Объем Iоп оперативной памяти компьютера можно определить, если количество информации Iяч, хранящейся в каждой ячейке, умножить на N – количество ячеек:*  $I_{on} = I_{av} \cdot N$ .

*Оперативная память изготавливается в виде модулей памяти, которые представляют собой плоские пластины с электрическими контактами, по бокам которых размещаются большие интегральные схемы (БИС) памяти. Модули памяти устанавливаются в специальные разъёмы на системной плате компьютера.*

*Основными характеристиками ОЗУ являются информационная емкость и быстродействие.*

*Современные модули памяти могут иметь информационную ёмкость 2Гб, 4Гб.*

*Оперативную память ещё называют ОЗУ (оперативно запоминающее устройство).*

*При выключении компьютера все данные и программы в оперативной памяти стираются.* 

- 3. Важные слова из текста можно выделить полужирным или курсивным начертанием.
- 4. Добавьте фото оперативной памяти. Картинку можно скачать с Интернета.
- 5. Добавьте обратную гиперссылку на главную страницу.
- 6. Примерно у вас должно получится так:

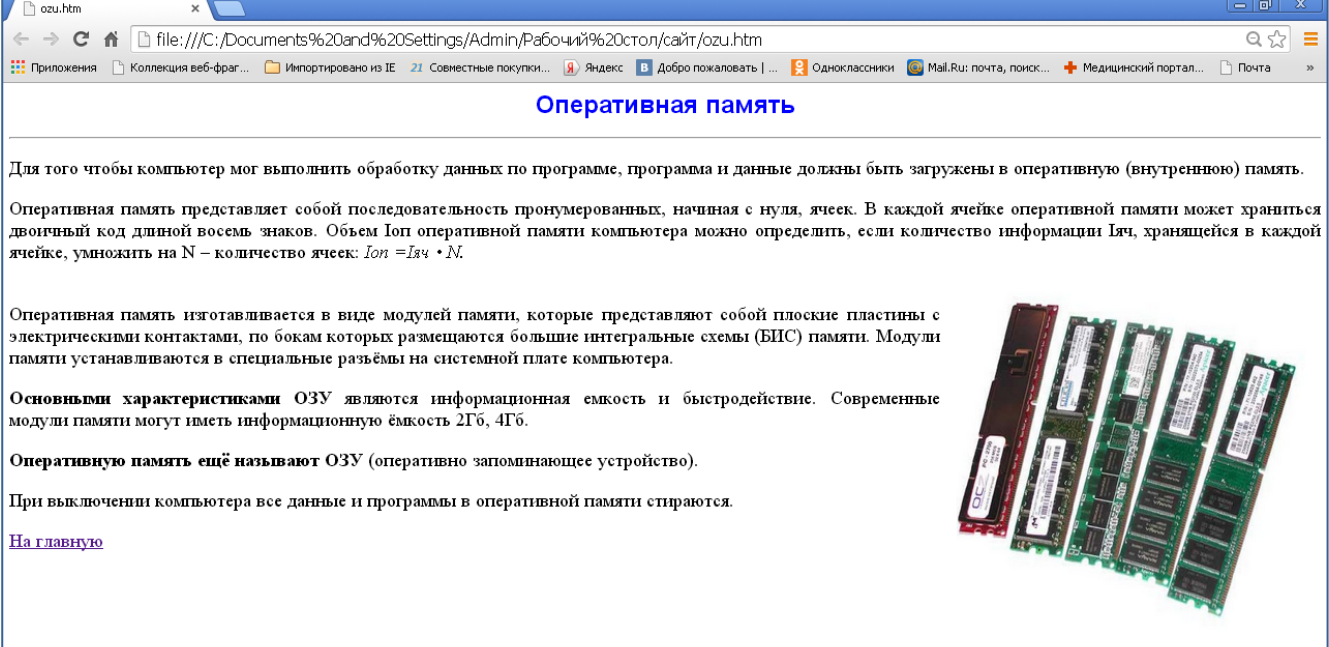

# **Практическая работа 9. Заполнение страницы «Устройства вывода» (uvivoda.htm).**

Заполните страницу «Устройства вывода» аналогично странице «Устройства ввода», для этого:

- 1. Отформатируйте заголовок страницы и добавьте горизонтальную линию.
- 2. Создайте таблицу, состоящую из 3-х столбцов и 6-ти строк:

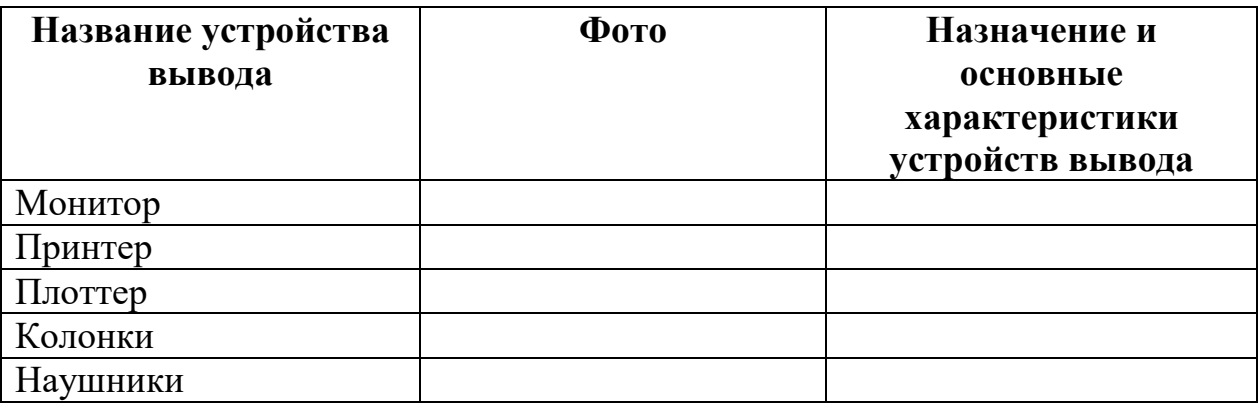

- 3. Добавьте картинки с изображениями устройств ввода информации на страничку сайта с помощью тэга <img>.
- 4. Установите ширину и высоту картинок атрибутами width и height.
- 5. Отформатируйте таблицу по вашему усмотрению: измените шрифт, установите цвет ячейке или словам, примените выравнивание.
- 6. Добавьте в конце страницы обратную гиперссылку на главную страницу сайта.

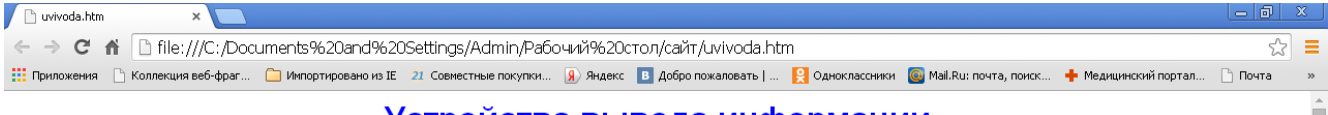

## Устройства вывода информации

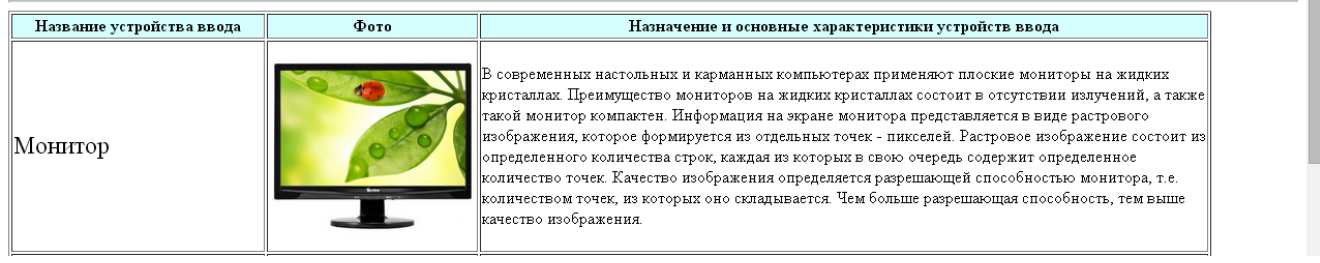

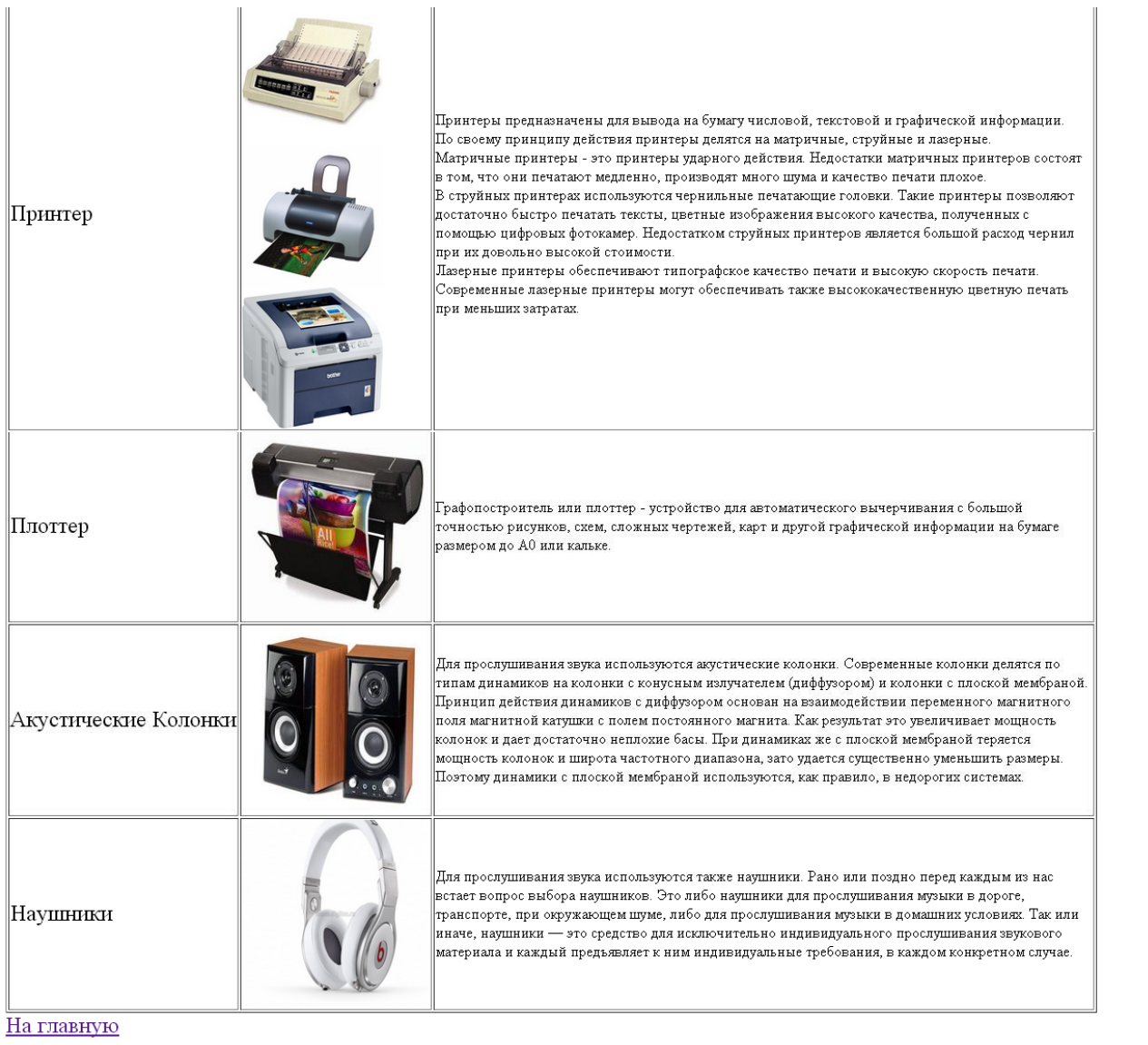

#### **Текст для вставки на страницу «Устройства вывода»:**

*В современных настольных и карманных компьютерах применяют плоские мониторы на жидких кристаллах. Преимущество мониторов на жидких кристаллах состоит в отсутствии излучений, а также такой монитор компактен. Информация на экране монитора представляется в виде растрового изображения, которое формируется из отдельных точек - пикселей. Растровое изображение состоит из определенного количества строк, каждая из которых в свою очередь содержит определенное количество точек. Качество изображения определяется разрешающей способностью монитора, т.е. количеством точек, из которых оно складывается. Чем больше разрешающая способность, тем выше качество изображения.*

*Принтеры предназначены для вывода на бумагу числовой, текстовой и графической информации. По своему принципу действия принтеры делятся на матричные, струйные и лазерные. Матричные принтеры - это принтеры ударного действия. Недостатки матричных принтеров состоят в том, что они печатают медленно, производят много шума и качество печати плохое. В* 

*струйных принтерах используются чернильные печатающие головки. Такие принтеры позволяют достаточно быстро печатать тексты, цветные изображения высокого качества, полученных с помощью цифровых фотокамер. Недостатком струйных принтеров является большой расход чернил при их довольно высокой стоимости. Лазерные принтеры обеспечивают типографское качество печати и высокую скорость печати. Современные лазерные принтеры могут обеспечивать также высококачественную цветную печать при меньших затратах.*

*Графопостроитель или плоттер - устройство для автоматического вычерчивания с большой точностью рисунков, схем, сложных чертежей, карт и другой графической информации на бумаге размером до A0 или кальке.*

*Для прослушивания звука используются акустические колонки. Современные колонки делятся по типам динамиков на колонки с конусным излучателем (диффузором) и колонки с плоской мембраной. Принцип действия динамиков с диффузором основан на взаимодействии переменного магнитного поля магнитной катушки с полем постоянного магнита. Как результат это увеличивает мощность колонок и дает достаточно неплохие басы. При динамиках же с плоской мембраной теряется мощность колонок и широта частотного диапазона, зато удается существенно уменьшить размеры. Поэтому динамики с плоской мембраной используются, как правило, в недорогих системах.*

*Для прослушивания звука используются также наушники. Рано или поздно перед каждым из нас встает вопрос выбора наушников. Это либо наушники для прослушивания музыки в дороге, транспорте, при окружающем шуме, либо для прослушивания музыки в домашних условиях. Так или иначе, наушники — это средство для исключительно индивидуального прослушивания звукового материала и каждый предъявляет к ним индивидуальные требования, в каждом конкретном случае.*

# **Практическая работа 10. Заполнение страницы «Долговременная память» (dolgpam.htm).**

Заполните страницу «Долговременная память». Для этого вы можете выбрать таблицу, аналогично странице «Устройства ввода» или использовать своё оформление, например, с использованием нумерованных или маркированных списков. Например, вот так:

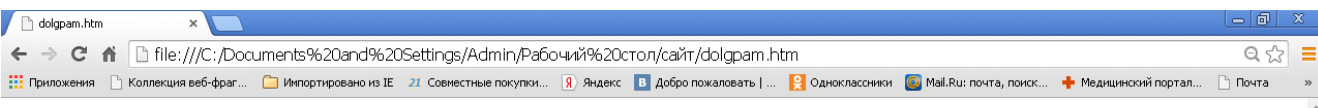

#### Долговременная память

Для долговременного хранения информации используется долговременная (внешняя) память. Устройство, которое обеспечивает запись и считывание информации, называется накопителем, или дисководом, а хранится информация на носителях информации (магнитных, оптических, flash-дисках, картах flash-памяти). Информация на носителях хранится в двоичном компьютерном коде, т.е. в виде последовательности нулей и единиц.

К внешней памяти относится:

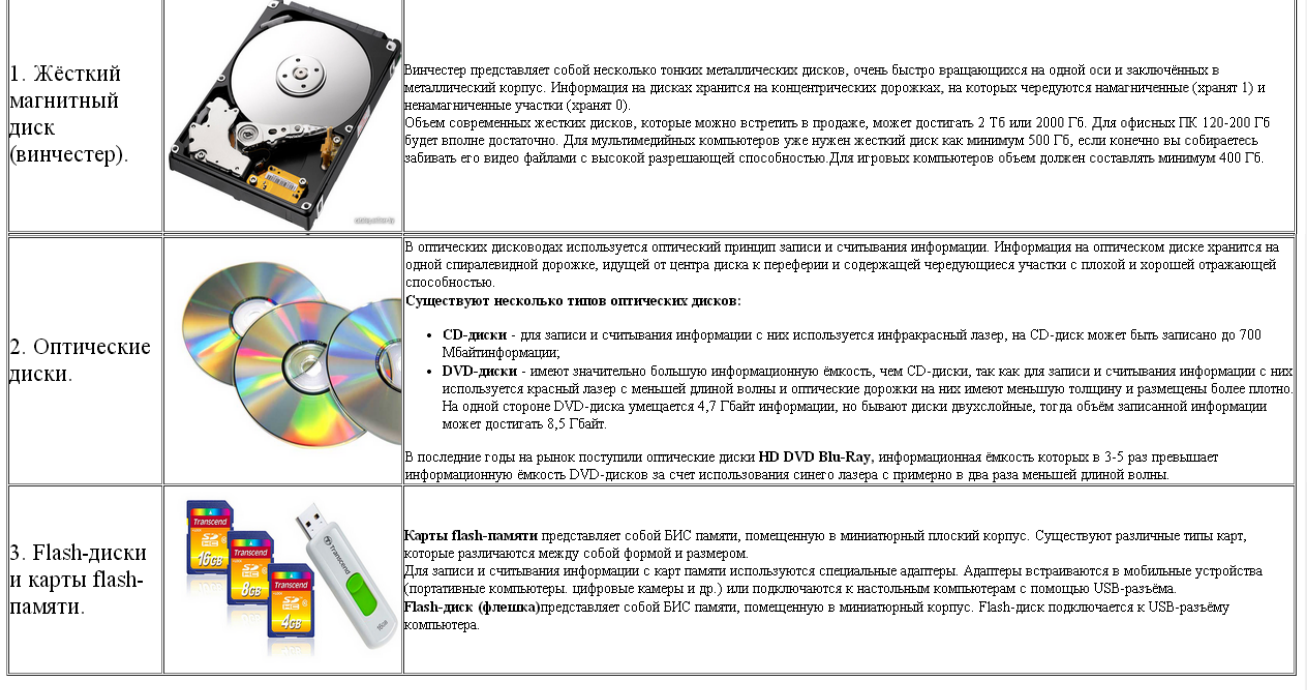

Для предотвращения потери информации на носителях и их выхода из строя необходимо:

- Жёсткие диски оберегать от ударов при установке;
- Оптические диски оберегать от загрязнений, царапин, воды, прямого солнечного света. Нельза на них писать и желательно не дотрагиваться до поверхности дисков;
- Flash-память оберегать от неправильного отключения от компьютера.

#### На главную

#### **Текст для вставки на страницу «Долговременная память»:**

*Для долговременного хранения информации используется долговременная (внешняя) память. Устройство, которое обеспечивает запись и считывание информации, называется накопителем, или дисководом, а хранится информация на носителях информации (магнитных, оптических, flash-дисках, картах flashпамяти). Информация на носителях хранится в двоичном компьютерном коде, т.е. в виде последовательности нулей и единиц.*

*Винчестер представляет собой несколько тонких металлических дисков, очень быстро вращающихся на одной оси и заключённых в металлический корпус. Информация на дисках хранится на концентрических дорожках, на которых чередуются намагниченные (хранят 1) и ненамагниченные участки (хранят 0). Объем современных жестких дисков, которые можно встретить в продаже,* 

*может достигать 2 Тб или 2000 Гб. Для офисных ПК 120-200 Гб будет вполне достаточно.*

*Для мультимедийных компьютеров уже нужен жесткий диск как минимум 500 Гб, если конечно вы собираетесь забивать его видео файлами с высокой разрешающей способностью. Для игровых компьютеров объем должен составлять минимум 400 Гб.*

*В оптических дисководах используется оптический принцип записи и считывания информации. Информация на оптическом диске хранится на одной спиралевидной дорожке, идущей от центра диска к переферии и содержащей чередующиеся участки с плохой и хорошей отражающей способностью. Существуют несколько типов оптических дисков:*

*CD-диски - для записи и считывания информации с них используется инфракрасный лазер, на СD-диск может быть записано до 700 Мбайт информации;*

*DVD-диски имеют значительно большую информационную ёмкость, чем CDдиски, так как для записи и считывания информации с них используется красный лазер с меньшей длиной волны и оптические дорожки на них имеют меньшую толщину и размещены более плотно. На одной стороне DVD-диска умещается 4,7 Гбайт информации, но бывают диски двухслойные, тогда объём записанной информации может достигать 8,5 Гбайт.*

*В последние годы на рынок поступили оптические диски HD DVD Blu-Ray, информационная ёмкость которых в 3-5 раз превышает информационную ёмкость DVD-дисков за счет использования синего лазера с примерно в два раза меньшей длиной волны.* 

*Карты flash-памяти представляет собой БИС памяти, помещенную в миниатюрный плоский корпус. Существуют различные типы карт, которые различаются между собой формой и размером.*

*Для записи и считывания информации с карт памяти используются специальные адаптеры. Адаптеры встраиваются в мобильные устройства (портативные* 

30

*компьютеры, цифровые камеры и др.) или подключаются к настольным компьютерам с помощью USB-разъёма.*

*Flash-диск (флешка) представляет собой БИС памяти, помещенную миниатюрный корпус. Flash-диск подключается к USB-разъёму компьютера.*

*Для предотвращения потери информации на носителях и их выхода из строя необходимо:*

*Жёсткие диски оберегать от ударов при установке;*

*Оптические диски оберегать от загрязнений, царапин, воды, прямого солнечного света. Нельзя на них писать и желательно не дотрагиваться до поверхности дисков;*

*Flash-память оберегать от неправильного отключения от компьютера.*

#### **Заключение.**

В результате выполнения всех заданий данного методического пособия обучающиеся должны получить интерактивный web-сайт «Устройство компьютера» из семи взаимосвязанных страниц с интересной и полезной информацией для учеников, гиперссылками, по которым осуществляется переход между страницами сайта, тематическими картинками, которые позволяют визуализировать и разнообразить страницы сайта. Учащиеся получают навыки работы с изученными тэгами, могут применять свои знания для создания личных страничек или сайта класса.

#### **Использованная литература:**

- 1. Гончаров А. Самоучитель HTML. СПб.: Питер, 2002. 240 с.: ил.
- 2. Михеев А.Г. Методическое пособие по информатике. СОЗДАНИЕ WEB-СТРАНИЦ. Самара 2012 г.
- 3. Поляков К.Ю., Е.А.Еремин. Информатика. 9 класс. М: БИНОМ. Лаборатория знаний, 2017.
- 4. [http://www.chaynikam.info/stat\\_cpu.html](http://www.chaynikam.info/stat_cpu.html)
- 5. Интернет ресурсы (для вставки картинок и некоторого текста).